2025/05/18 23:16 1/1 Uploads

## **Uploads**

Files uploading is a common and very useful process.

## Simple steps:

- Click the area in the dotted box (**point 1**) and then select files (or drag the files you want to upload into it)
- In each case, there are special restrictions (file type, size, etc.) for which you are informed in detail (**point 2**)
- When you are ready, press the "Send" button (point 3)

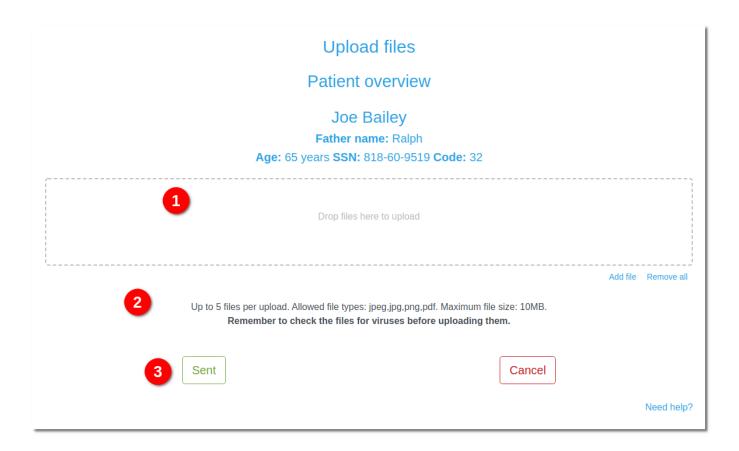

From:

https://docs.medisign.com/ - docs.medisign.com

Permanent link:

https://docs.medisign.com/manual/uploads

Last update: 2021/08/14 08:52

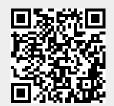